## SpindleCam software and hardware usage

## Requirements

The OpenCV library "python-opency" is required. Install it from a terminal as follows: sudo apt-get install python-opency

## Instructions

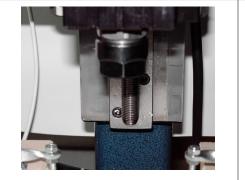

1. Remove bit from spindle.

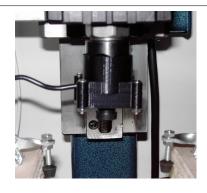

2. Push camera on to spindle and connect camera to USB port of computer.

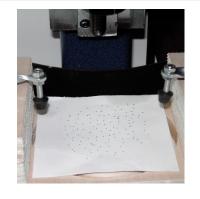

3. Place paper with random dots in camera view.

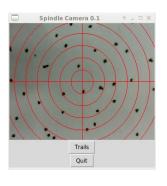

screen.

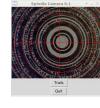

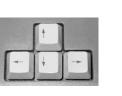

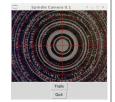

6. Use the cursor keys to center the red target pattern over the circles.

4. Start up Spindlecam software.

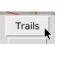

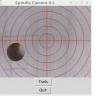

7. Remove the dotted paper and press the "Trails" button to watch live video from the camera.

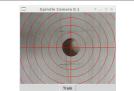

5. Rotate spindle by hand and watch that dark circular trails are made on

8. Use the CNC controller to move the table to the reference location as viewd through the spindlecam software. Then the X and Y axis can be homed.

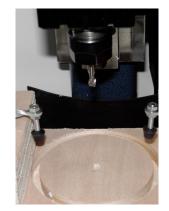

9. Remove the camera from the spindle and put the bit into the collet and home the Z axis.